Ulkoiset laitteet

Käyttöopas

© Copyright 2007 Hewlett-Packard Development Company, L.P.

Windows on Microsoft Corporationin Yhdysvalloissa rekisteröimä tavaramerkki.

Tässä olevat tiedot voivat muuttua ilman ennakkoilmoitusta. Ainoat HP:n tuotteita ja palveluja koskevat takuut mainitaan erikseen kyseisten tuotteiden ja palveluiden mukana toimitettavissa takuuehdoissa. Tässä aineistossa olevat tiedot eivät oikeuta lisätakuisiin. HP ei vastaa tässä esiintyvistä mahdollisista teknisistä tai toimituksellisista virheistä tai puutteista.

Ensimmäinen painos: Tammikuu 2007

Oppaan osanumero: 430281-351

## **Sisällysluettelo**

### 1 USB-laitteen käyttäminen

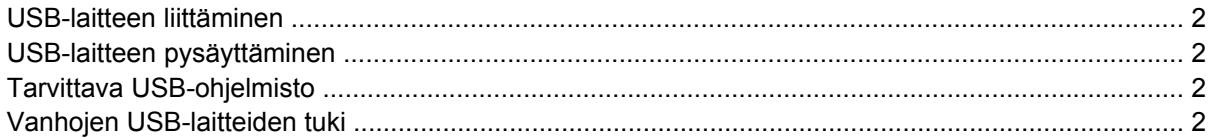

### 2 Telakointiliittimen käyttäminen

### 3 Infrapunaportin käyttäminen

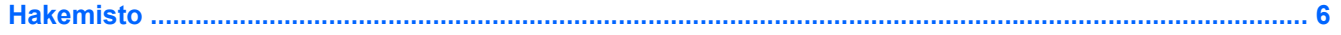

## <span id="page-4-0"></span>**1 USB-laitteen käyttäminen**

USB (Universal Serial Bus) -liitännän avulla tietokone tai valinnainen laajennusosa liitetään ulkoiseen USB-laitteeseen, kuten näppäimistöön, hiireen, levyasemaan, tulostimeen, skanneriin tai keskittimeen. Keskitin tuo järjestelmään lisä-USB-portteja, ja se voidaan kytkeä tietokoneeseen tai toiseen keskittimeen.

Tietokoneessa on kolme vakio-USB-porttia.

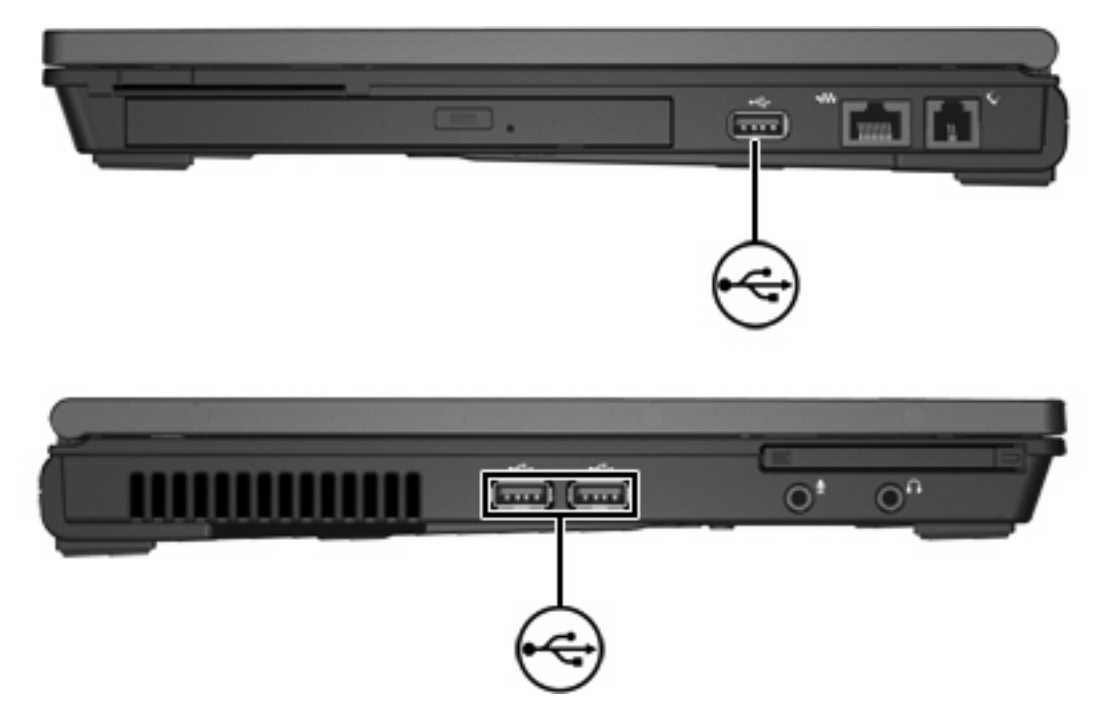

### <span id="page-5-0"></span>**USB-laitteen liittäminen**

**VARO** Käytä mahdollisimman vähän voimaa USB-laitteen liittämisessä, jotta USB-liitin ei vahingoitu.

Liitä USB-laite tietokoneeseen yhdistämällä laitteen USB-kaapeli USB-porttiin. Tietokone ilmoittaa laitteen havaitsemisesta äänimerkillä.

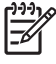

**Huomautus** Kun kytket USB-laitteen ensimmäisen kerran, tehtäväpalkin oikeassa reunassa olevassa ilmoitusalueessa näkyy Asennetaan laitteen ohjainohjelmistoa -ilmoitus.

### **USB-laitteen pysäyttäminen**

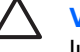

**VARO** Pysäytä USB-laite ennen sen poistamista, jotta et menetä tietoja ja jotta järjestelmä ei lukitu.

**VARO** Älä irrota USB-laitetta tietokoneesta laitteen kaapelista vetämällä. Muutoin USB-liitin voi vahingoittua.

Voit pysäyttää USB-laitteen seuraavasti:

**1.** Kaksoisnapsauta tehtäväpalkin oikeassa reunassa olevan ilmoitusalueen **Poista laite turvallisesti** -kuvaketta.

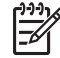

**Huomautus** Voit tuoda Poista laite turvallisesti -kuvakkeen näkyviin napsauttamalla ilmoitusalueen **Näytä piilotetut kuvakkeet** -kuvaketta (**<** tai **<<**).

**2.** Napsauta luettelossa olevaa laitteen nimeä.

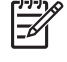

**Huomautus** Jos USB-laitetta ei ole luettelossa, sinun ei tarvitse pysäyttää laitetta, ennen kuin poistat sen.

**3.** Valitse **Pysäytä** ja valitse sitten **OK**.

### **Tarvittava USB-ohjelmisto**

Joidenkin USB-laitteiden kanssa on käytettävä niiden omia apuohjelmia, jotka tulevat tavallisesti USBlaitteen mukana. Lisätietoja laitekohtaisista ohjelmistoista on laitteen käyttöoppaassa.

### **Vanhojen USB-laitteiden tuki**

Vanhojen USB-laitteiden tuen (oletusarvoisesti käytössä) ansiosta voit

- käyttää tietokoneen USB-porttiin kytkettyä USB-näppäimistöä, hiirtä tai keskitintä käynnistyksen aikana tai muissa sovelluksissa kuin Microsoft® Windows® -sovelluksissa ja -apuohjelmissa
- käyttää käynnistys- tai uudelleenkäynnistystoimintoa valinnaisesta ulkoisesta MultiBay-laitteesta.

Tehdasasetuksen mukaan vanhojen USB-laitteiden tuki on käytössä. Voit ottaa vanhojen USB-laitteiden tuen käyttöön tai poistaa sen käytöstä seuraavasti:

- **1.** Avaa Tietokoneen asetukset käynnistämällä tai uudelleen käynnistämällä tietokone ja painamalla f10-näppäintä, kun f10 = ROM Based Setup -sanoma näkyy näytön vasemmassa alakulmassa.
- **2.** Valitse **Järjestelmän määritykset > Laitemääritykset** nuolinäppäimillä ja paina enter-näppäintä.
- **3.** Ota vanhojen USB-laitteiden tuki käyttöön tai poista se käytöstä nuolinäppäinten avulla ja paina f10-näppäintä.
- **4.** Jos haluat tallentaa tekemäsi asetukset ja lopettaa Tietokoneen asetukset -ohjelman, valitse nuolinäppäimillä **Tiedosto > Tallenna muutokset ja lopeta**. Toimi näytön ohjeiden mukaisesti.

Määritetyt asetukset tulevat voimaan, kun tietokone käynnistetään uudelleen.

# <span id="page-7-0"></span>**2 Telakointiliittimen käyttäminen**

Telakointiliittimen avulla voit yhdistää tietokoneen valinnaiseen telakointilaitteeseen. Valinnaisessa laajennusosassa telakointilaite on lisäportteja ja -liittimiä, joita voidaan käyttää laitteiden kytkemiseen tietokoneeseen.

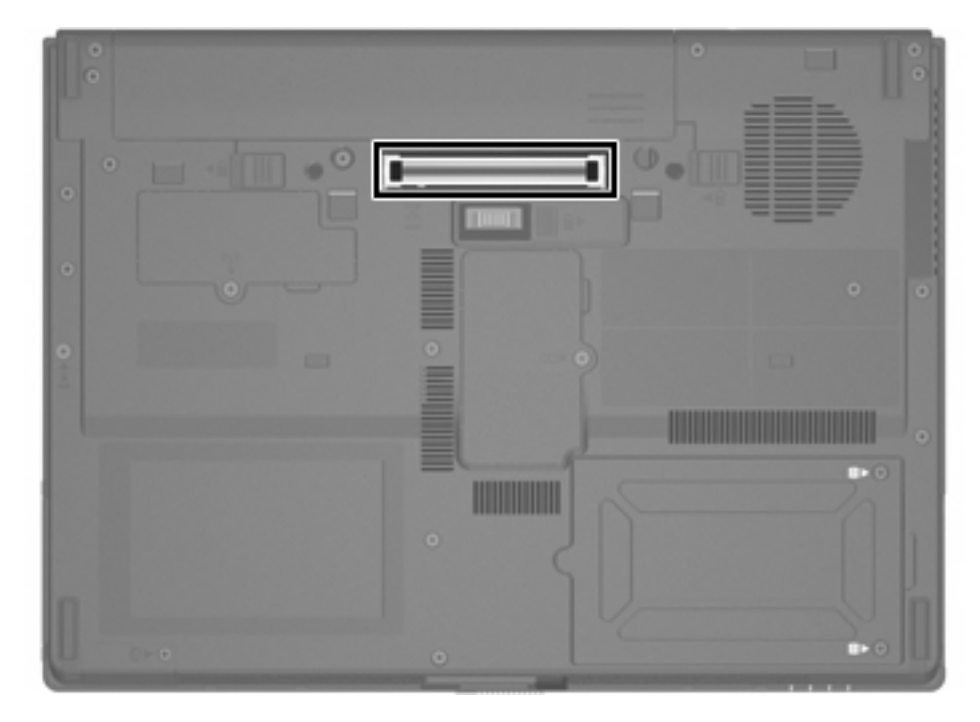

## <span id="page-8-0"></span>**3 Infrapunaportin käyttäminen**

Tietokone on IrDA-yhteensopiva (tukee 4 Mbps:n siirtonopeutta), ja se voi olla yhteydessä toiseen IrDAyhteensopivaan infrapunalaitteeseen.

Infrapunaportit tukevat enintään 115 Kbps:n hitaita ja enintään 4 Mbps:n nopeita yhteyksiä. Infrapunayhteyden toimintaan voivat vaikuttaa infrapunalaitteiden teho, infrapunalaitteiden välinen etäisyys ja käytettävät sovellukset.

Infrapunasignaalit kulkevat näkymättömässä infrapunavalosäteessä, ja ne tarvitsevat esteettömän näköyhteyden.

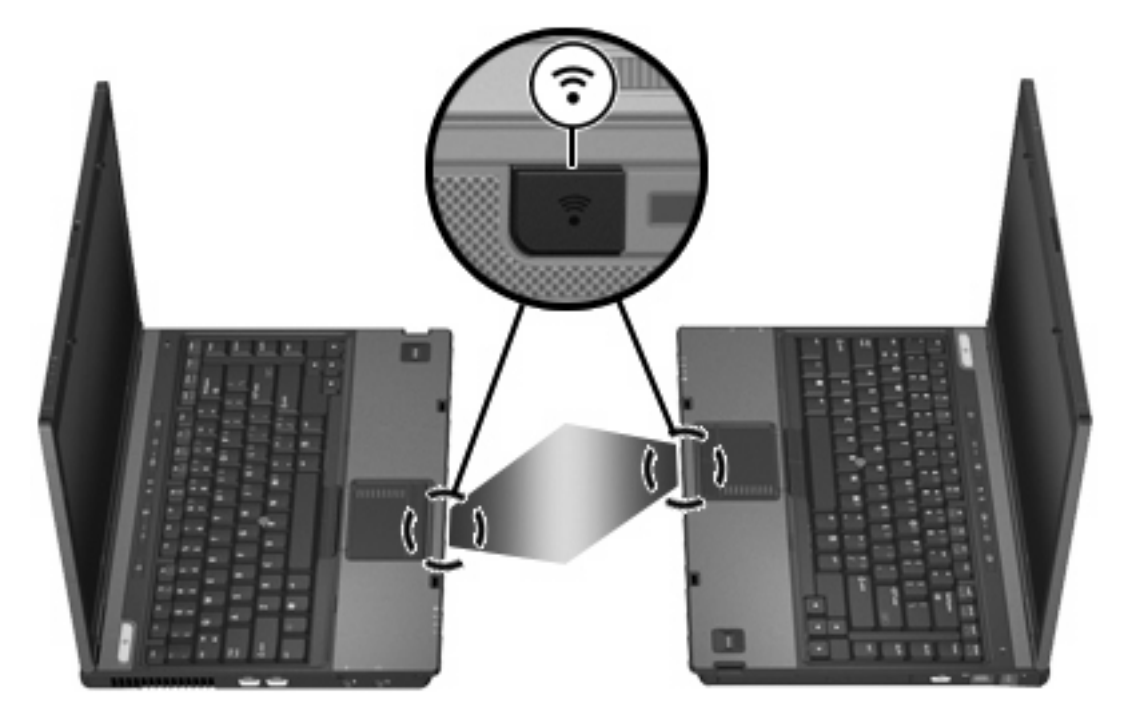

## <span id="page-9-0"></span>**Hakemisto**

### **I**

infrapuna [5](#page-8-0)

#### **K**

kaapelit USB [2](#page-5-0) keskittimet [1](#page-4-0)

### **O**

ohjelmisto USB-laitteet [2](#page-5-0)

### **P**

portit infrapuna [5](#page-8-0) USB [1](#page-4-0)

### **T**

telakointiliitin [4](#page-7-0)

### **U**

USB-kaapeli, liittäminen [2](#page-5-0) USB-keskittimet [1](#page-4-0) USB-laitteet kuvaus [1](#page-4-0) liittäminen [2](#page-5-0) pysäyttäminen [2](#page-5-0) tarvittava ohjelmisto [2](#page-5-0) USB-ohjelmisto [2](#page-5-0) USB-portit, tunnistaminen [1](#page-4-0)

#### **V**

vanhojen USB-laitteiden tuki [2](#page-5-0)

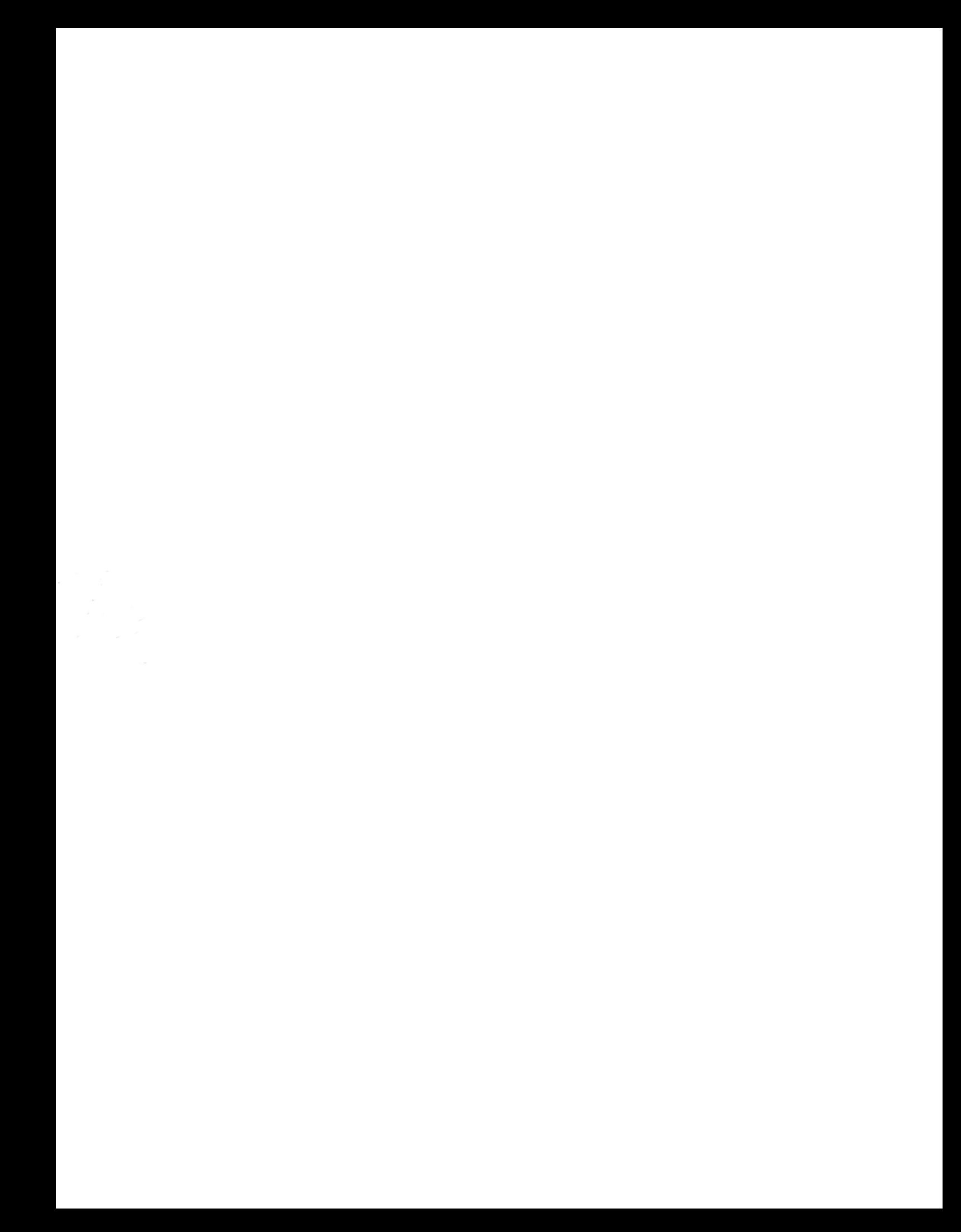